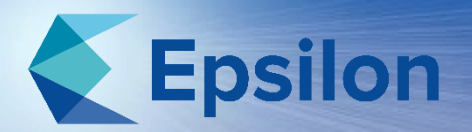

### Twin Cities ANSYS® User Meeting

#### October 26th 2022

## Workbench Scripting

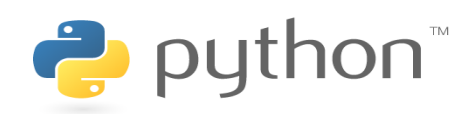

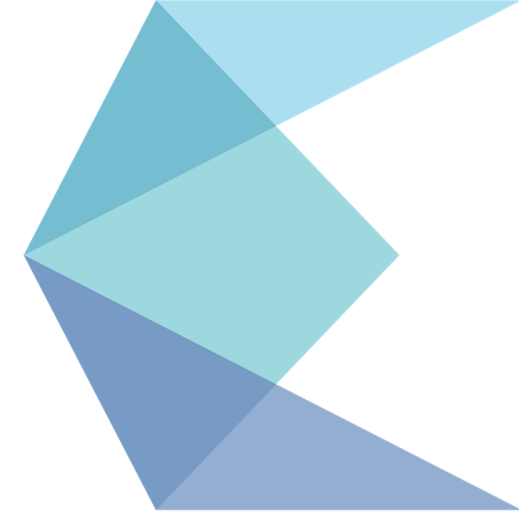

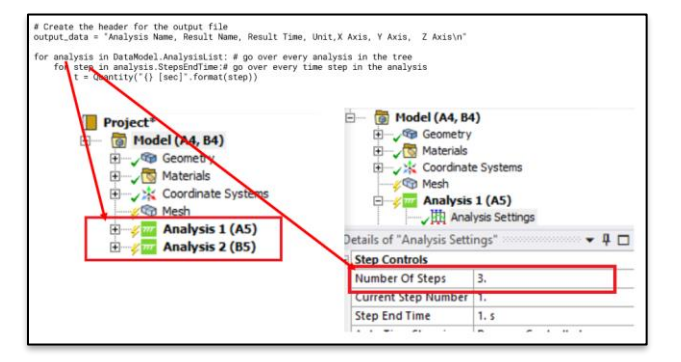

... within Epsilon

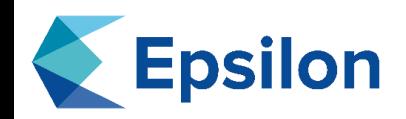

- Epsilon FEA provides engineering analysis
	- Began in 2008 in Minneapolis
- Making Simulation Accurate
	- In-depth knowledge of the tools
		- ANSYS® Suite of Multi-Physics software
	- Experience with industry successes/failures
		- Aerospace, Rotating Machinery, Electronics, Manufacturing, Packaging, etc.
- Making Simulation Affordable
	- We use specialized experienced engineers
	- Detailed statements of work, scope and budget tracking
	- Automation (APDL, ACT, Journaling, Scripting)
	- NTE / Fixed-Price and with Low hourly rates

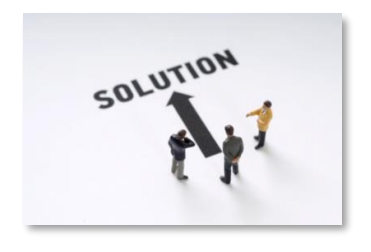

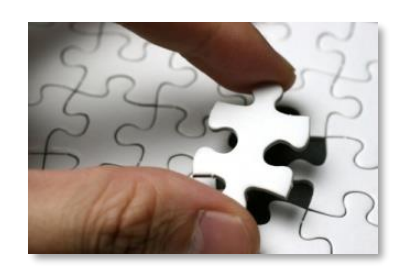

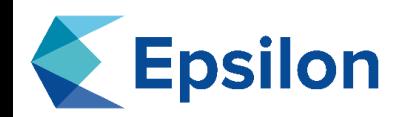

- Our customers need added expertise or load-leveling with:
	- Analyst is a team-member, open communication not a black-box
		- Interface with same Epsilon analyst to leverage past experiences
	- Any new FEA methods / lessons learned are well communicated
	- Schedule/budget fidelity with frequent status updates
- Our customers benefit from external expertise
	- We infuse up-to-date FEA methods/tools
	- We share our knowledge, files, and lessons learned!
	- We help with tool selection, infrastructure advice

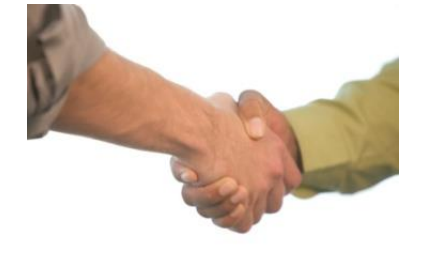

Critical!

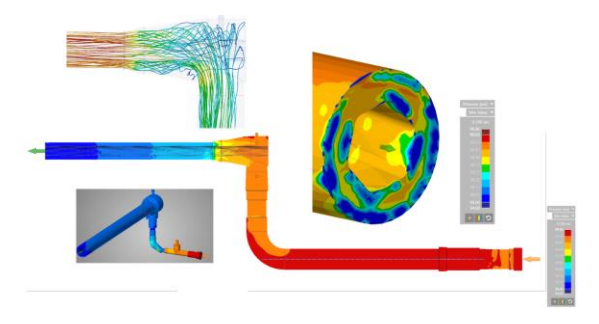

**CFD**, Design, Fatigue / Crack propagation, Dynamics / Vibration / Shock, Acoustics, Thermal, Optimization, Scripting / Automation LS-Dyna / Explicit, and more…

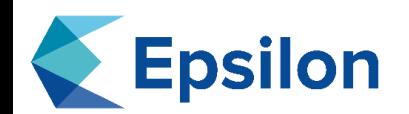

● 8 years of ANSYS Mechanical experience

- Primarily fatigue assessment on large weldments
- Wrote my first ANSYS script using the JScript interface to generate a Mechanical model from Excel
- Started using ANSYS python when ACT console was introduced
- 6 years of general Python experience
	- Mostly in data analysis, image processing, and machine learning

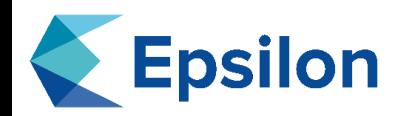

- 1) What is Python?
- 2) Getting into the interface
- 3) Simple script
	- a) Create a load and result.
	- b) Export reaction force and screenshot
- 4) Advanced script
	- a) Find all nodes that have stress above a given level and add their elements to a named selection
- 5) Learning Resources
	- a) python.org
	- b) ANSYS example scripts
	- c) Copies of these and other scripts can be found at

<https://github.com/denck007/ANSYS-Scripts>

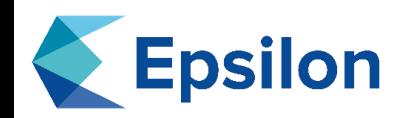

- Interpreted, object oriented, dynamically typed language
	- Does not have a compile step, just hit run
	- Do not have to declare types for variables, they are dynamic
	- Everything is an object
	- Significant whitespace, no ';' or '{}' are needed like in most other languages. A loop or if ends at the end of it's indented block.
- Python has many implementations
	- Most common is called 'cpython' and is what you get at python.org or from Anaconda
	- ANSYS uses version implemented on the .NET framework called IronPython

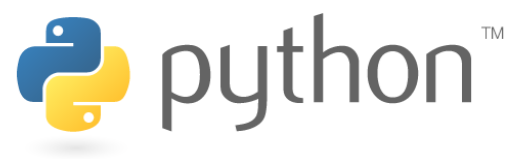

#### **Epsilon** Python vs APDL (In Mechanical)

- Great at interacting with the underlying data
- Called from 'Command' object in the tree to manipulate the underlying FE model
- Very fast math libraries

## APDL Python

- Easy to automate GUI workflow in Mechanical
- Easy to interact with CLR programs like Word, Excel, Powerpoint
- Uses the .NET Math libraries (fast, but not Fortran fast)
- Can be invoked and used anywhere and anytime

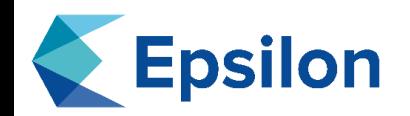

### Scripting Window

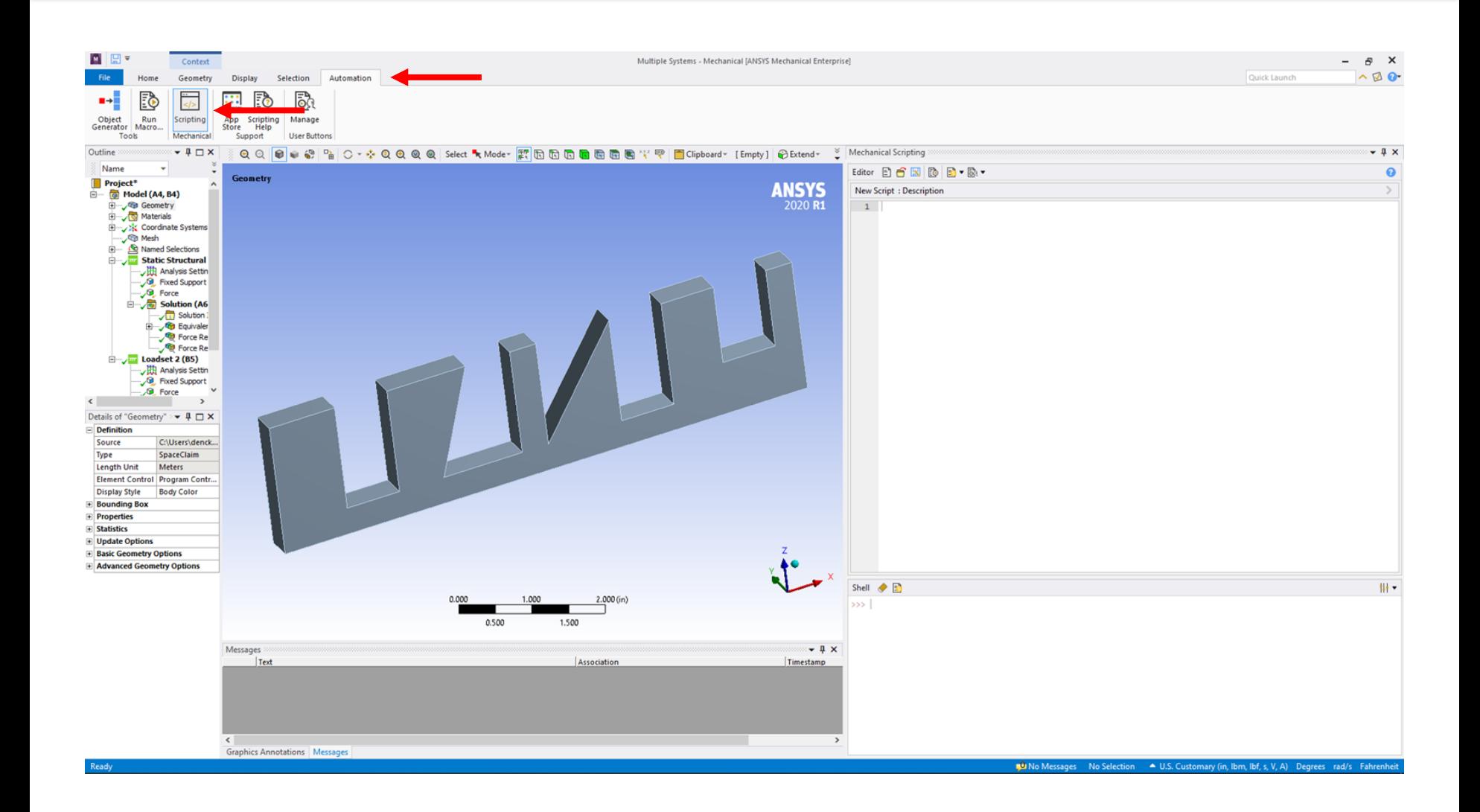

# **Epsilon** Scripting Window Overview

#### Editor Window (left to right)

- **Scripting window**
- New blank script (clears the script window)
- Save script to disk
- Load script from disk
- **Replay recording**
- Start/Stop recording
	- Available if 'Journaling' is turned on
- Save/Load snippet
	- Snippets are scripts stored in App Data
- Save script to be button in UI

Shell Window (left to right)

- Shell/Terminal
- Clear shell
- Insert various helpful snippets

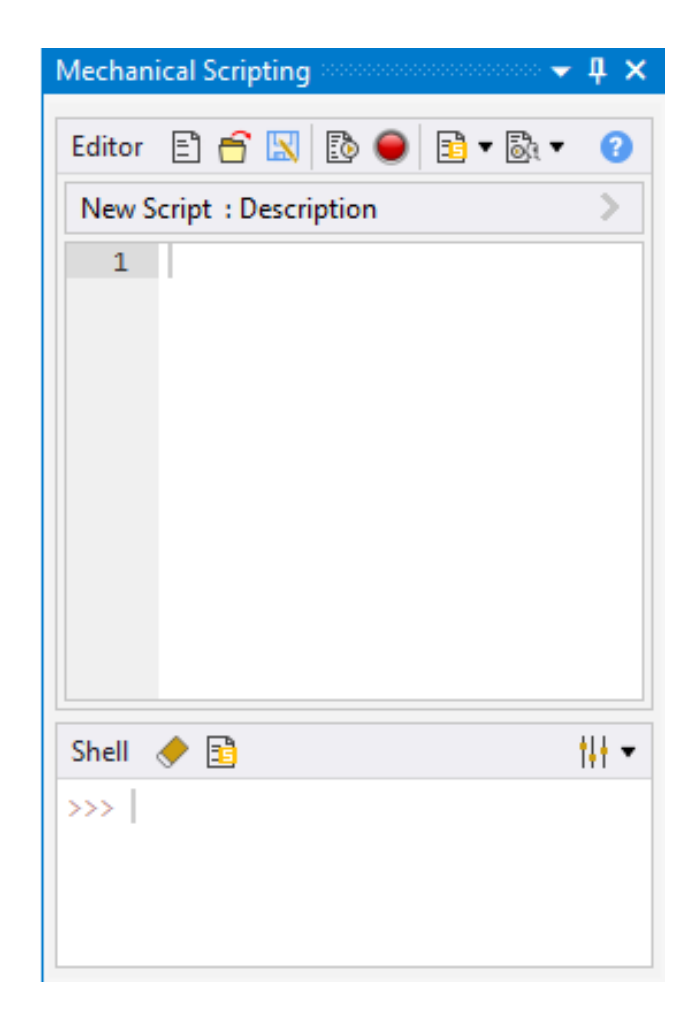

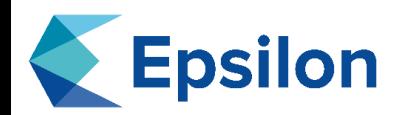

- Workbench -> Tools -> Options -> Mechanical -> Journaling
- Beta features must be on and the options menu reopened to set this
- Workbench must be restarted after change.
- Every command executed in the UI has the corresponding python command saved.
- Will significantly slow down Mechanical when turned on

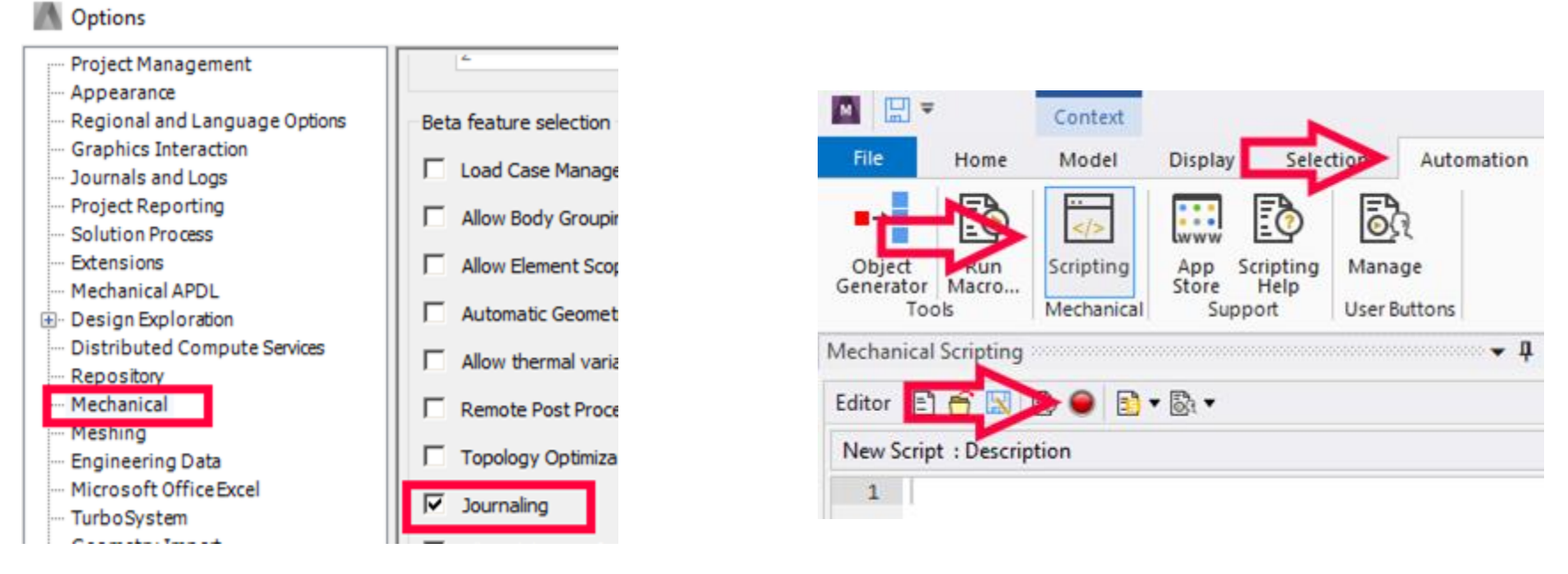

#### **Epsilon** Example - Export Reaction Forces

- Motivation: Monitoring reaction forces is a simple way to check that the model is behaving as expected.
- Current Workflow: Select each force probe, select all time steps in result, copy and paste into spreadsheet
	- Pros:
		- 1 object in tree for each boundary condition (all timesteps are in tabular data)
	- Cons:
		- Manual copy-paste into spreadsheet, repetitive, easy to mix up order
		- Tedious, takes 5-10 seconds per result
- Proposed Workflow: Script that exports all probes from all analyses into csv
	- Pros:
		- Executes the exact same every time
		- Takes a fraction of a second to run
	- Cons:
		- Need a probe for each time step for each boundary condition

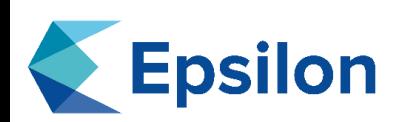

### Example - Export Reaction Forces

# Create the header for the output file output\_data = "Analysis Name, Result Name, Result Time, Unit,X Axis, Y Axis, Z Axis\n"

for analysis in DataModel.AnalysisList: # go over every analysis in the tree

for step in analysis.StepsEndTime:# go over every time step in the analysis

 $t =$  Quantity(" $\{$ } [sec]".format(step))

for result in analysis.Solution.Children: # Search the results for reactions matching the time step

# Check to see if the result is a reaction force probe

# The 'not' keyword is a boolean inversion

# The 'continue' keyword skips any following code and goes to the next iteration of the loop

# Done this way to avoid a bunch of nested if statements

if not result.GetType().Equals(Ansys.ACT.Automation.Mechanical.Results.ProbeResults.ForceReaction): continue

# Need to handle case where DisplayTime is last. To get the 'Last' a value of '0' is set as the

# display time. Check for this and set the correct time.

result\_time = result.DisplayTime

if result.DisplayTime.Equals(Quantity("0 [sec]")):

```
# Get the last time and set the result_time
```
last\_time = analysis.StepsEndTime[analysis.StepsEndTime.Count-1]

result\_time =  $Quantity("{}$  [sec]".format(last\_time))

if result\_time.Equals(t):

msg = Ansys.Mechanical.Application.Message("Exporting reaction {} for time {} in analysis

{}".format(result.Name,result\_time,analysis.Name),MessageSeverityType.Info)

ExtAPI.Application.Messages.Add(msg)

#Results are type Quantity which will print out with the unit which we do not want

```
x,unit = result.XAxis.ToString().split(" ") # split at a space, returns number and unit
```
 $y =$  result. YAxis. ToString(). split(" ")[0] # split at a space, keep just the first part which is the number

 $z =$  result. ZAxis. To String(). split(" ")[0] # split at a space, keep just the first part which is the number

output\_data += " $\{ \{ \{ \}, \{ \}, \{ \}, \{ \} \}$ ".format(analysis.Name,result.Name,result\_time,unit,x,y,z)

# Open the file in write mode ('w' is write, 'r' is read , 'a'is append)

# keywork with is a context manager. It will automatically close the file at the end of the indented block with open("C:\\temp\\forces.csv",'w') as fp:

fp.write(output\_data)

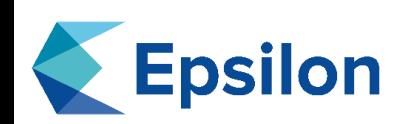

### Example - Export Reaction Force

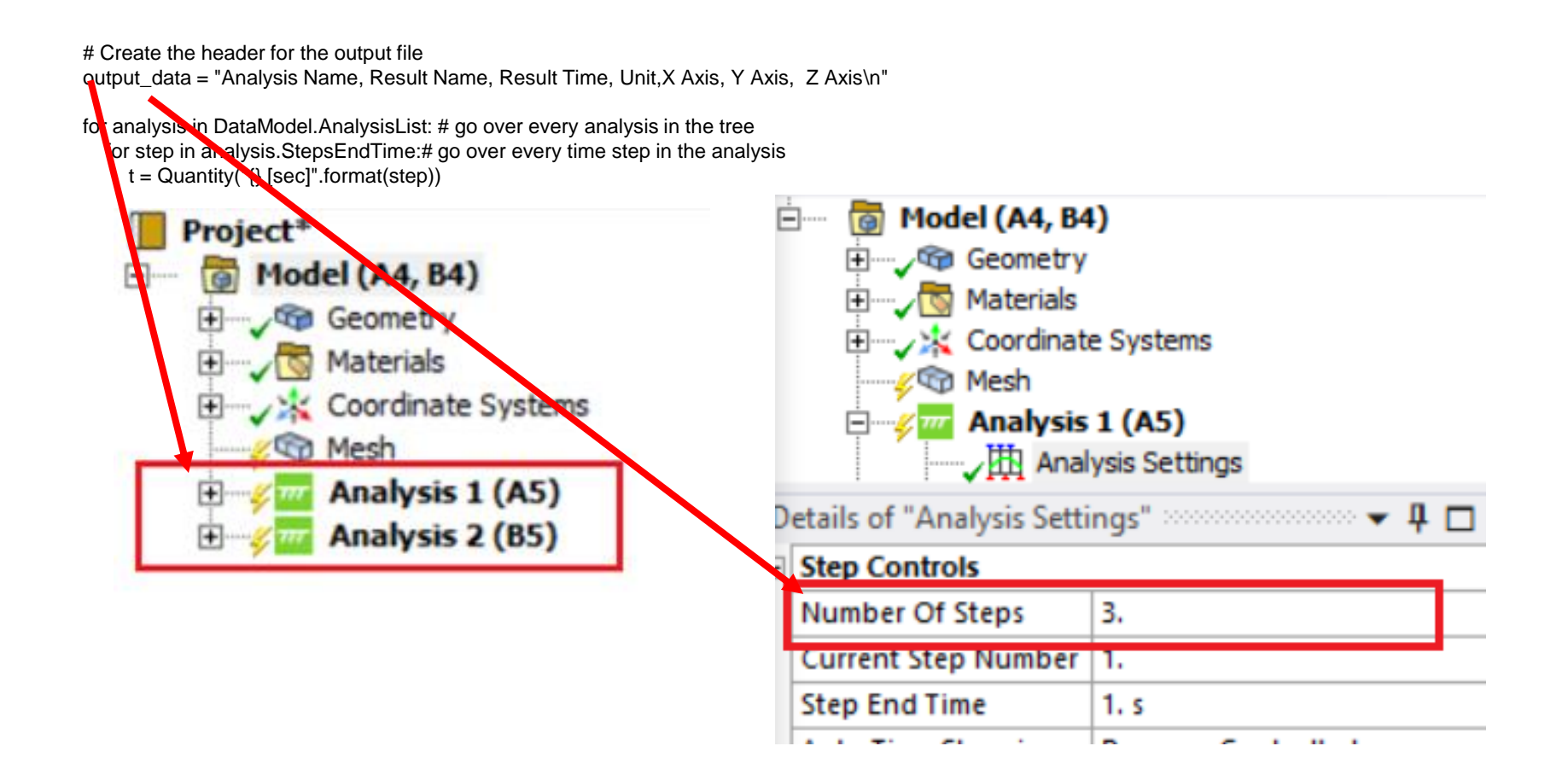

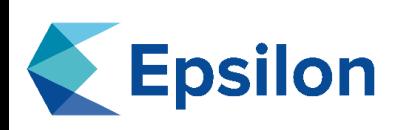

### Example - Export Reaction Force

for result in analysis.Solution.Children: # Search the results for reactions matching the time step

- # Check to see if the result is a reaction force probe
- # The 'net' keyword is a boolean inversion
- # The 'continue' keyword skips any following code and goes to the next iteration of the loop
- # Done thit way to avoid a bunch of nested if statements

if not result. GetType().Equals(Ansys.ACT.Automation.Mechanical.Results.ProbeResults.ForceReaction):

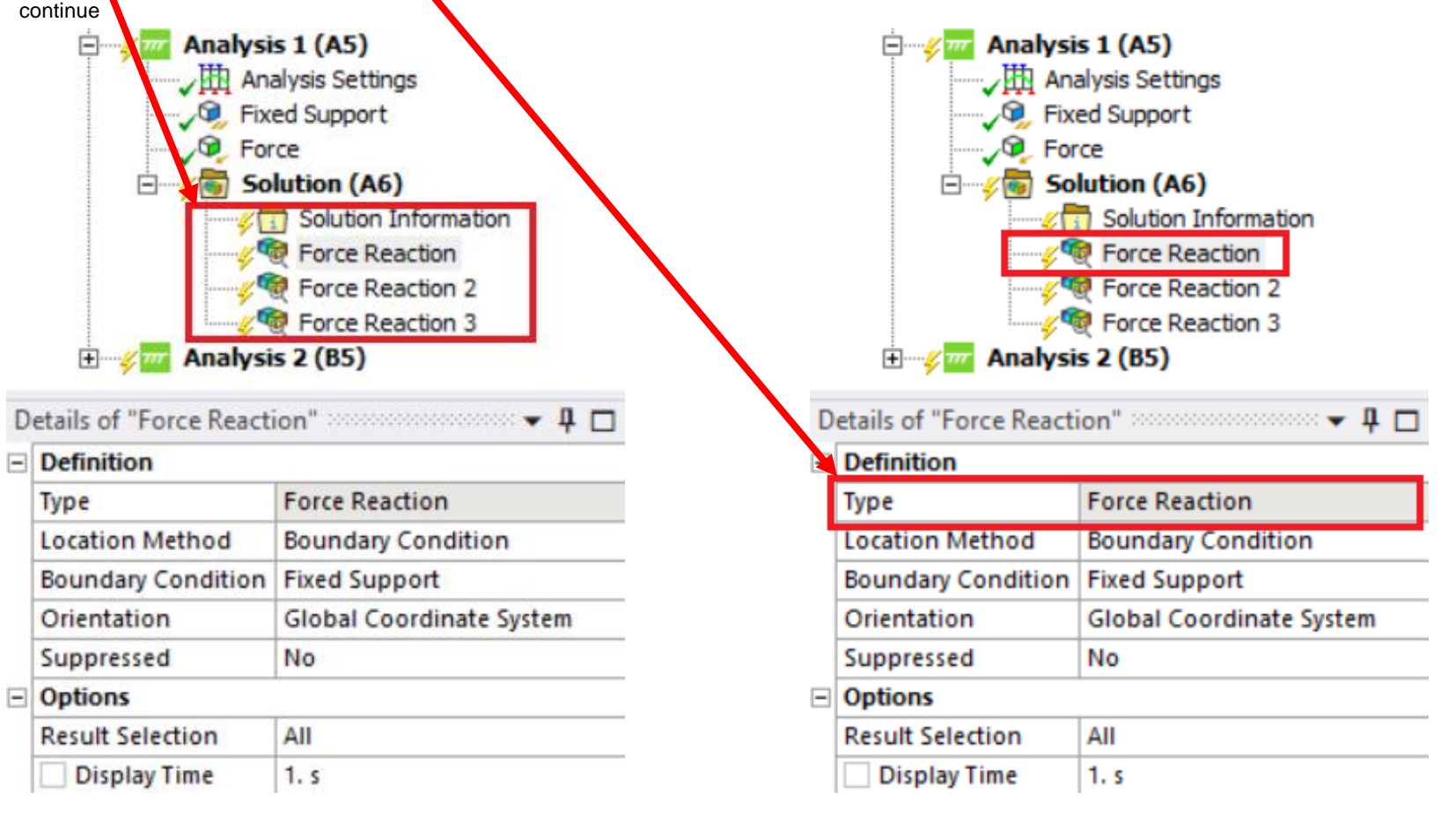

#### **Epsilon** Example - Export Reaction Force

# Need to handle case where DisplayTime is last. To get the 'Last' a value of '0' is set as the # display time. Check for this and set the correct time.  $result$  time = result.DisplayTime if result.DisplayTime.Equals(Quantity("0 [sec]")): # Get the last time and set the result\_time last\_time = analysis.StepsEndTime[analysis.StepsEndTime.Count-1] result\_time =  $Quantity("{}$  [sec]".format(last\_time))

- By default, Display Time is set to 'End Time', which is stored as '0'. If Display Time is set to '0 [sec]' know we want the last time step
- Do a check the time to make sure we export in a specific order

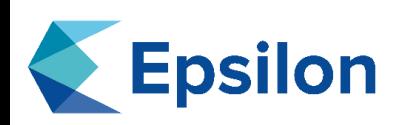

### Example - Export Reaction Force

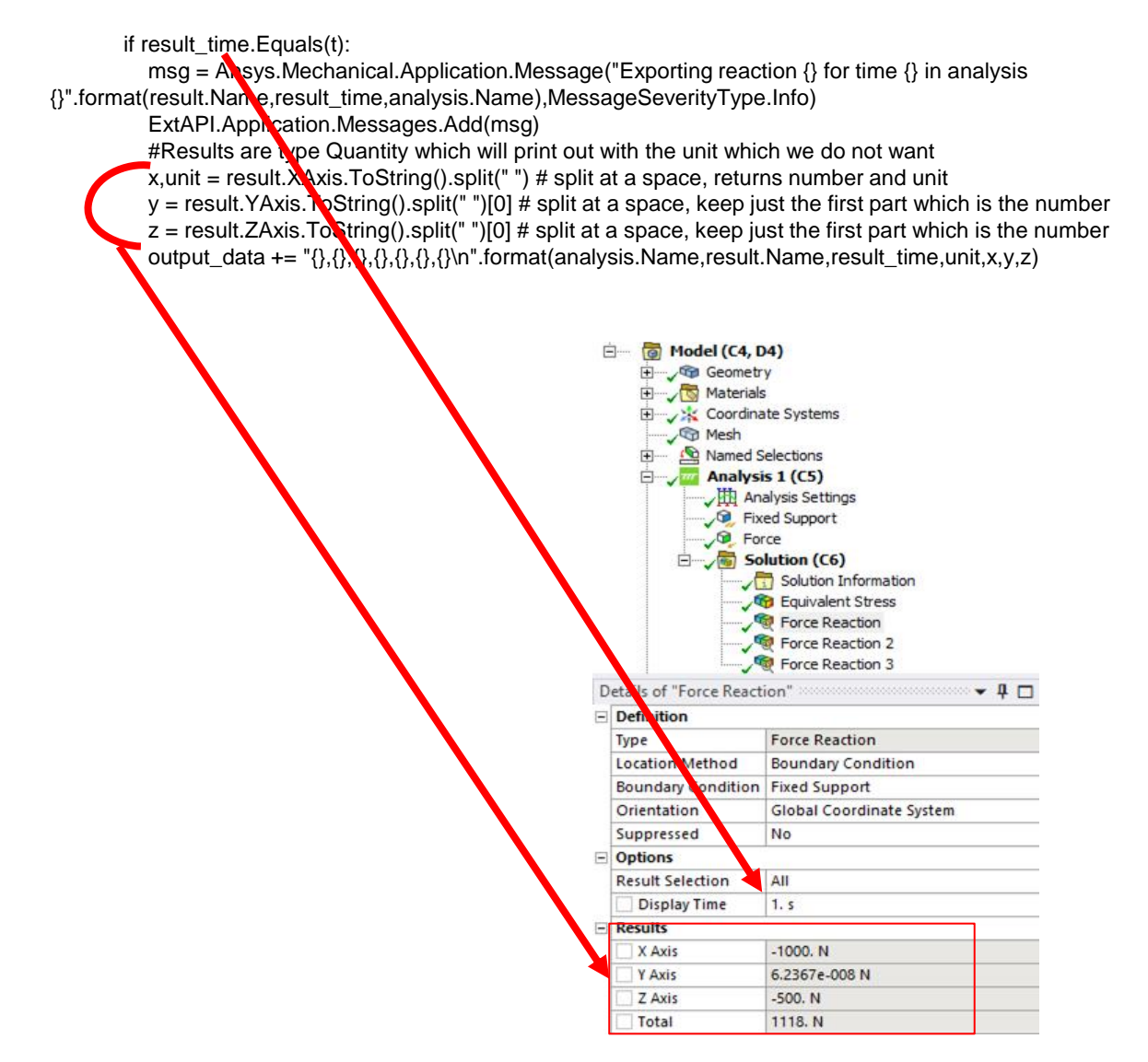

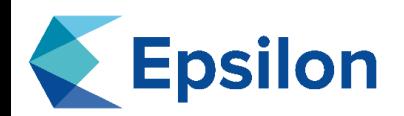

### Example - Export Reaction Force

# Open the file in write mode ('w' is write, 'r' is read , 'a'is append) # keywork with is a context manager. It will automatically close the file at the end of the indented block with open("C:\\temp\\forces.csv",'w') as fp: fp.write(output\_data)

- The with command starts a context manager block.
- Open takes in the file name and the mode to operate on, 'w'rite (overwrites), 'r'ead, 'a'ppend. Additional options exist for binary files.
- Resulting file in Excel (no formatting applied):
	- Note that the Mechanical GUI gives 5 significant figures, this gives access to the unformatted data. This can be useful in cases like finding gaps between points.

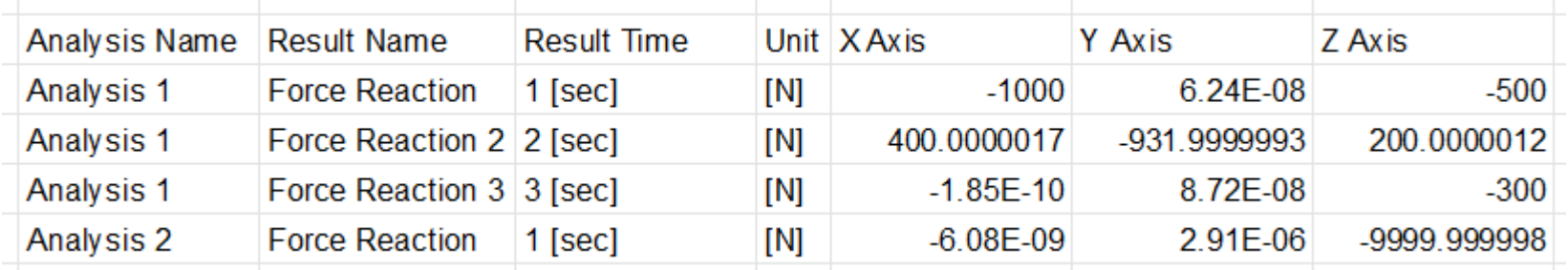

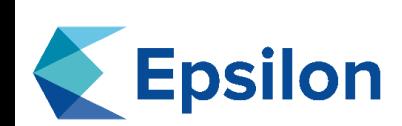

## Does the same thing as v1 but does it without needing to have the result object

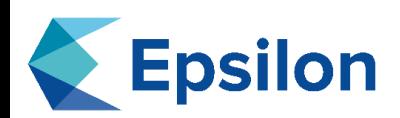

### Example - Export Reaction Forces - Version 2

```
def get_nodes_in_supports(analysis, support_types):
   """
  Given an analysis object and the types of supports to export results for
  Create a dictionary mapping the support name to the node ids in the support
   """
  nodes = \{\}meshObj = analysis.MeshData
  for support_type in support_types:
     for child in analysis.GetChildren(support_type, True):
       nodes[child.Name] = []for location_id in child.Location.Ids:
          nodes[child.Name].extend(meshObj.MeshRegionById(location_id).NodeIds)
  return nodes
def read_results_for_analysis(analysis, nodes):
   """
  Given an analysis and a dictionary of {<support name>: <nodes in support>}
  Create a list of results for each support at each time step
   """
  results = \Pifor support_name, node_ids in nodes.items():
     with analysis.GetResultsData() as reader:
        times = reader.ListTimeFreq # [1, 2, 3]
       for idx in range(reader.ResultSetCount):
          reader.CurrentResultSet = idx + 1 # ResultSet is indexed starting at 1, not 0
          force = reader.GetResult("F")
          result = \ell"analysis_name": analysis.Name,
             "support_name": support_name,
             "time": times[idx],
             "unit": {},
             "quantity_type": {},
             "data": {},
           }
          for component in force.Components:
            result["unit"][component] = force.GetComponentInfo(component).Unit
             result["quantity_type"][component] = 
force.GetComponentInfo(component).QuantityName
             force.SelectComponents([component])
             result["data"][component] = sum(force.GetNodeValues(node_ids))
          results.append(result)
  return results
                                                                                                                """
                                                                                                                   [
                                                                                                                   ]
                                                                                                                """
                                                                                                                """
                                                                                                                """
                                                                                                                  line = []
                                                                                                             results = \Pi
```
def get\_unique\_keys(data, key): Given a list of dictionaries data with format: {<key>: {"X": 0, "Y": 323, "Z": 43, "ASDF": -1}}, {<key>: {"X": 0, "Y": 323, "Z": 43, "QWE}}, return: list of unique keys in 'key': ["ASDF", "QWE", "X", "Y", "Z"]  $keys = set()$ for row in data: keys.update(row[key].keys()) return sorted(list(keys)) def get\_output\_string(results): Convert the list of results to a csv style string which each component fully listed components = get\_unique\_keys(results, "data") output = "Analysis Name,Support Name,Time," + ",".join(["Result {}".format(c) for c in components]) + "," + ",".join(["Unit  $\}$ ".format(c) for c in components]) + "," + ",".join(["Quantity  $\{\}$ ".format(c) for c in components]) +"\n" for result in results: result["analysis\_name"], result["support\_name"], "{}".format(result["time"]) line.extend(["{}".format(result["data"][c]) for c in components]) line.extend(["{}".format(result["unit"][c]) for c in components]) line.extend(["{}".format(result["quantity\_type"][c]) for c in components]) output += ",".join(line) output  $+=$  "\n" return output support\_types = [DataModelObjectCategory.FixedSupport, DataModelObjectCategory.Displacement, DataModelObjectCategory.RemoteDisplacement] for analysis in ExtAPI.DataModel.AnalysisList: nodes = get\_nodes\_in\_supports(analysis, support\_types) results.extend(read\_results\_for\_analysis(analysis, nodes)) output = get\_output\_string(results)

with open("C:\\temp\\forces.csv",'w') as fp:

fp.write(output)

- Motivation: Review all regions with high stress elements
- Current Workflow: Can use new 'Create Local Probes' feature. Otherwise must do via manual inspection
	- Pros:
		- Manual inspection leads to familiarity with model
	- Cons:
		- Tedious
		- Time consuming
		- Hard to track over time, compounded if there are multiple regions
- Proposed Workflow: Script that creates named selection of all nodes over a specified stress, then groups them into connected regions
	- Pros:
		- Creates a list of regions to inspect
		- All nodes with a high stress are identified.
	- Cons:
		- None

#### Desired Output High Stress Epsilon Elements

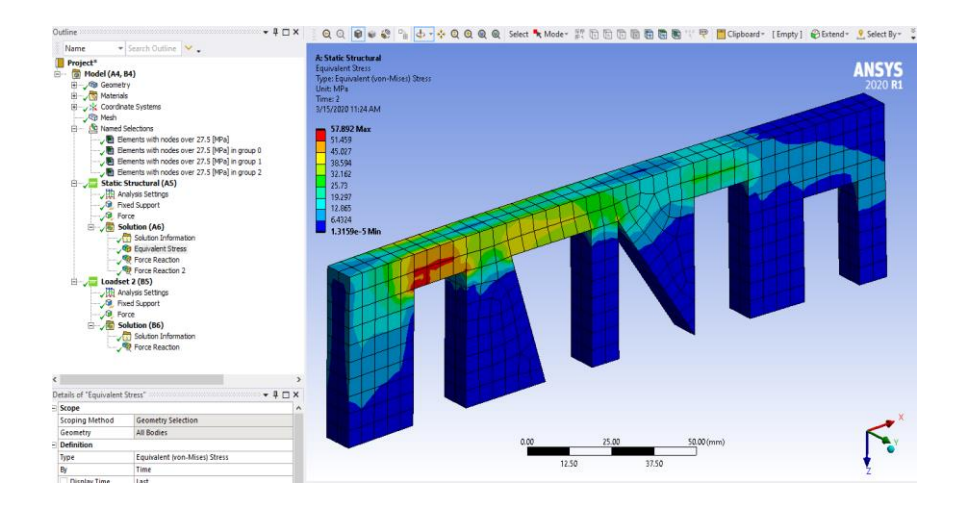

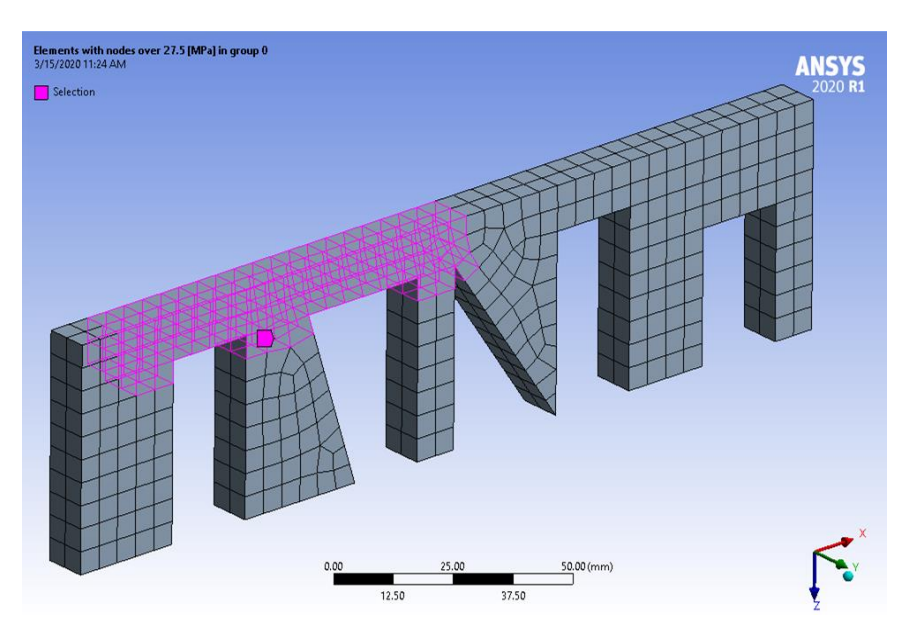

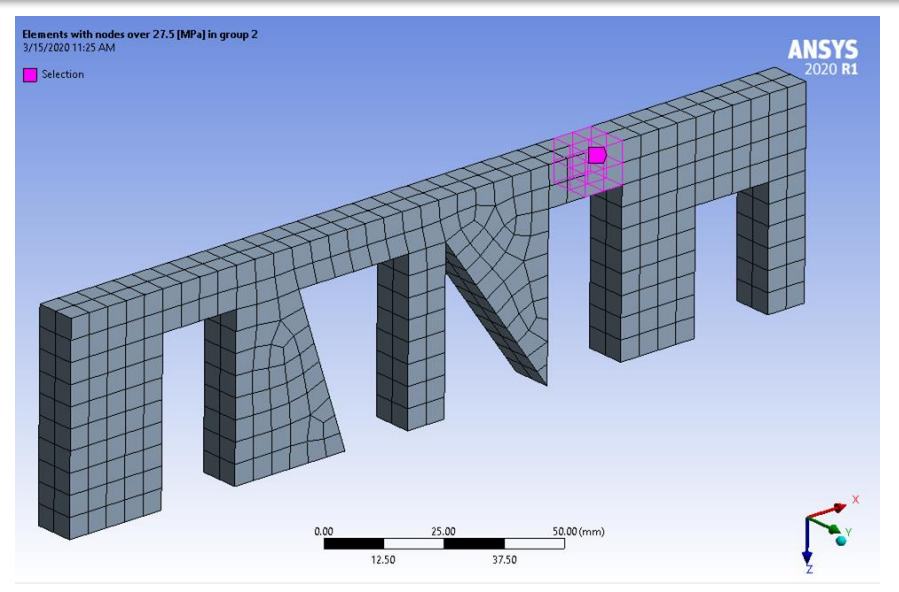

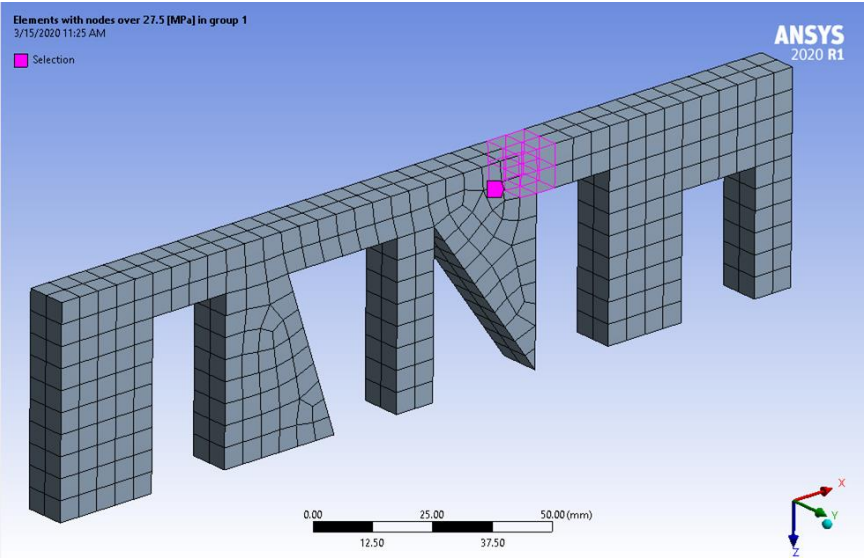

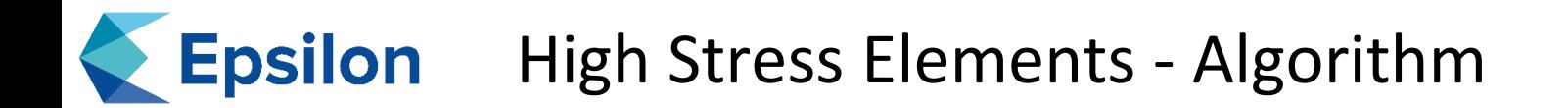

- Search over all nodes in the model for stresses over the given limit
- Cluster nodes by checking if any nodes on an adjacent element are over the stress limit
	- This is done by finding 'connected components' using 'breadth first search'
- Create a named selection for each of the clusters

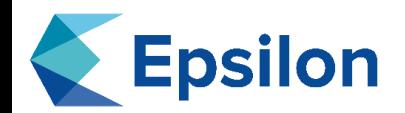

### High Stress Elements

# Set the stress limit, All elements with nodal stresses over this value will be added to the named selection stressLimit = Quantity("4000. [psi]") # can use units of MPa, Pa, psi

# Get some of the basic objects needed to perform the work. sm = ExtAPI.SelectionManager analysis = DataModel.AnalysisList[0] # This is the first analysis, change the index to run on others meshObj = analysis.MeshData

# First find the first vonMises stress in the analysis # If it does not exist throw an error seqv = None for child in analysis.Solution.Children: if child.GetType().Equals(Ansys.ACT.Automation.Mechanical.Results.StressResults.EquivalentStress):  $seav = child$ if seqv is None: msg = Ansys.Mechanical.Application.Message("Did not find a Equivalent Stress result in for analysis {}".format(analysis.Name),MessageSeverityType.Error) ExtAPI.Application.Messages.Add(msg) # For some reason raise does not work with buttons, but does in console. # But it still fails, just in a very unclear way..... raise Exception("Did not find a Equivalent Stress result in for analysis {}".format(analysis.Name))

# Next get a listing of the node ids and their corresponding stress value # Note that the PlotData property does not exist before ANSYS 2020R1 nodeIdsInResult = seqv.PlotData.Values[1] stressAtNodes = seqv.PlotData.Values[2] stressUnit = seqv.PlotData.Dependents.Values[0].Unit

# Go over every node and see if it exceeds the stressLimit, and add them to a list nodesHighStress = []

for node, stress in zip(nodeIdsInResult, stressAtNodes):

if Quantity("{} [{}]".format(stress,stressUnit)) > stressLimit: nodesHighStress.append(node)

# Convert the node ids from above to their corresponding element ids elementsHighStress = meshObj.ElementIdsFromNodeIds(nodesHighStress)

# The SelectionManager allows you to do the equivalent of manually selecting

- # items in the graphics. It can be scoped to any geometry feature type, or mesh feature type
- # First create a SelectionInfo object with all the data that you want to select, then actually
- # select the data. This allows for doing many modification to the selection without needing
- # to update the graphics which will slow things down

sm.ClearSelection()

selectionInfo = sm.CreateSelectionInfo(SelectionTypeEnum.MeshElements) selectionInfo.Ids = elementsHighStress sm.NewSelection(selectionInfo)

# Create the named selection. Just like when using Mechanical normally, anything that is selected

# when a named selection is created is added to the named selection

ns = DataModel.Project.Model.AddNamedSelection()

ns.Name = "Elements with nodes over {}".format(stressLimit.ToString())

### **Epsilon High Stress Elements Continued**

# This section using Breadth First Search to find connected components # The underlying theory is beyond the scope of this example. from collections import deque

def getNeighborElements(element): Return the element ids for elements that are adjacent to the element nodes = meshObj.NodeIdsFromElementIds([element]) elements = meshObj.ElementIdsFromNodeIds(nodes) # list(set()) gets a list of unique values from a list elements = list(set(elements)) return elements # Dictionary to allow fast lookup of elements that have high stress # This also allows mapping of element id to grouping id # Initialize the tracker with -1 for each element, meaning the element has not been explored # this is an implementation detail and there are many different ways to approach this elementTracker = {} for element in elementsHighStress: elementTracker[element] = -1 groups  $=$  []  $#$  The element Ids # Now use breadth first search to find groups of high stress elements for element in elementsHighStress: if (element in elementTracker) and (elementTracker[element] == -1): # Assign the element to the latest group. # The new group is not added to the groups list till all items in the group # are found, so the current group is the length of groups, with starting index == 0 elementTracker[element] = len(groups) currentGroup = [element]  $q = \text{deque}()$ q.append(element) while  $len(q) > 0$ :  $elem = q.pop()$ # Add all neighboring elements that have not been explored for e in getNeighborElements(elem): if (e in elementTracker) and (elementTracker[e] == -1):  $q$ .append $(e)$ elementTracker[e] = len(groups) currentGroup.append(e) # all the elements in the group have been added to currentGroup, so add # the current group to the list of groups groups.append(currentGroup) # Creating named selections behaves the same way as in the UI. Whatever is selected when the NS is created is in the NS # Of course the values can be edited later if needed for idx, group in enumerate(groups): sm.ClearSelection() selectionInfo = sm.CreateSelectionInfo(SelectionTypeEnum.MeshElements) selectionInfo.Ids = group sm.NewSelection(selectionInfo) ns = DataModel.Project.Model.AddNamedSelection() ns.Name = "Elements with nodes over  $\{\}$  in group  $\{$ ".format(stressLimit.ToString().idx)

# Set the stress limit, All elements with nodal stresses over this value will be added to the named selection stressLimit = Quantity("4000. [psi]") # can use units of MPa, Pa, psi

# Get some of the basic objects needed to perform the work. sm = ExtAPI.SelectionManager analysis = DataModel.AnalysisList[0] # This is the first analysis, change the index to run on others meshObj = analysis.MeshData

- Create a Quantity object with our desired threshold ○ Useful as it handles all of the units for us (ie can input MPa and have psi be the current units)
- Set shorthand for some of the items we will be using
	- sm is the interface to select objects (like bodies, edges, nodes, elements, etc.)
	- Set the analysis we are looking at
	- Get the object that holds all the mesh data

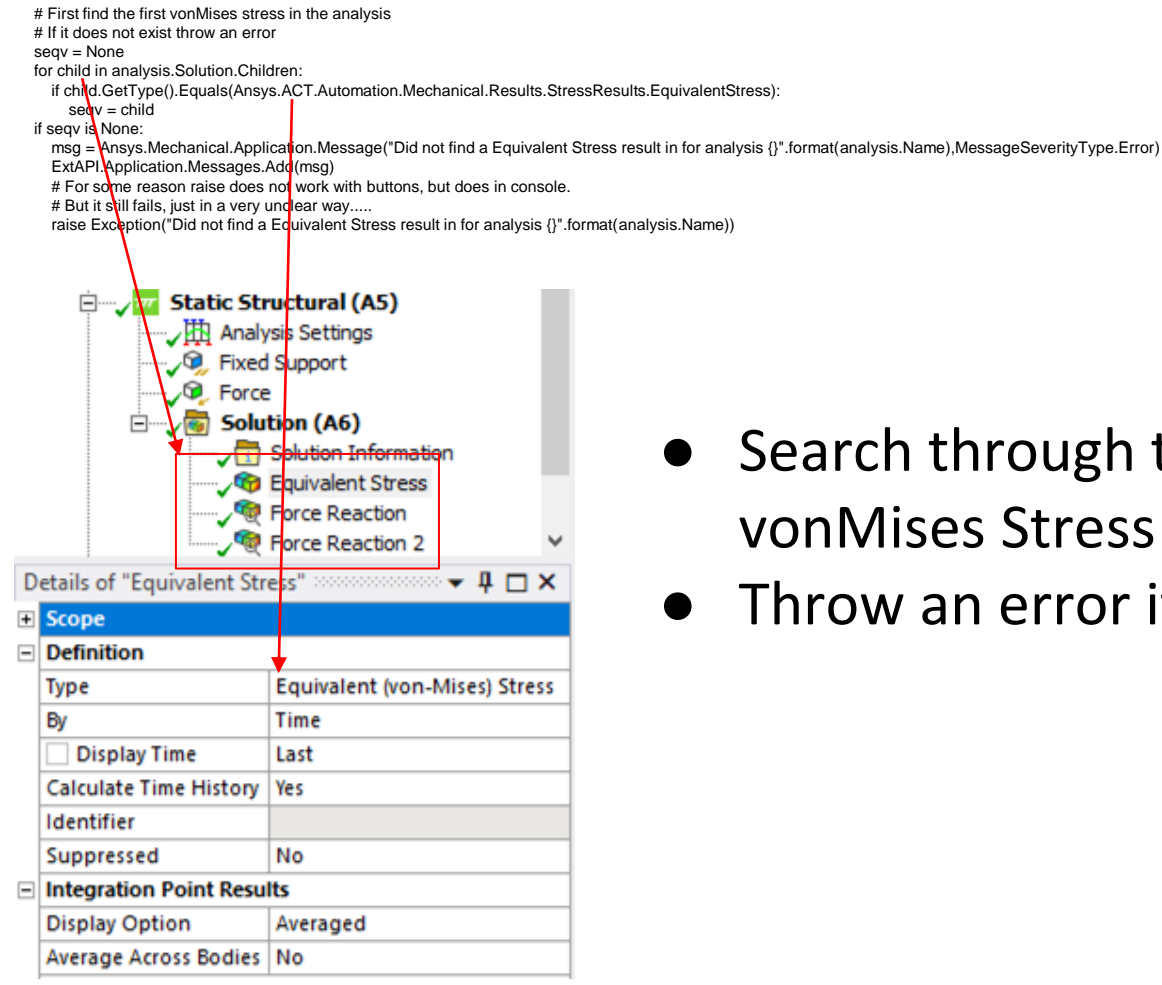

- Search through the solution and find the vonMises Stress result
- Throw an error if it is not found

# Next get a listing of the node ids and their corresponding stress value # Note that the PlotData property does not exist before ANSYS 2020R1 nodeIdsInResult = seqv.PlotData.Values[1] stressAtNodes = seqv.PlotData.Values[2] stressUnit = seqv.PlotData.Dependents.Values[0].Unit

# Go over every node and see if it exceeds the stressLimit, and add them to a list nodesHighStress = [] for node, stress in zip(nodeIdsInResult, stressAtNodes): if Quantity("{} [{}]".format(stress,stressUnit)) > stressLimit: nodesHighStress.append(node)

- Iterate over every node in the solution and get a list of all the nodes and stresses at the nodes
	- IMPORTANT: The data is EXACTLY what was requested in the solution. If the plot has 'Display Option' set to 'Averaged' (default) it is 1 value per node. If it is set to 'Unaveraged' there is a result per element node. In this model there are 3561 nodes so 3561 items in the 'Averaged' result, but 10380 values in the 'Unaveraged' result.
- Note that a Quantity object is created for every node and used in the comparison. It would be faster (but less clear) to convert the threshold stress to the PlotData stress units and do the comparison.

# Convert the node ids from above to their corresponding element ids elementsHighStress = meshObj.ElementIdsFromNodeIds(nodesHighStress)

- Use the meshObj (analysis.MeshData) to convert a listing of mesh nodes to mesh elements
- Can be thought of as creating a named selection of nodesHighStress, and converting it to Mesh Elements

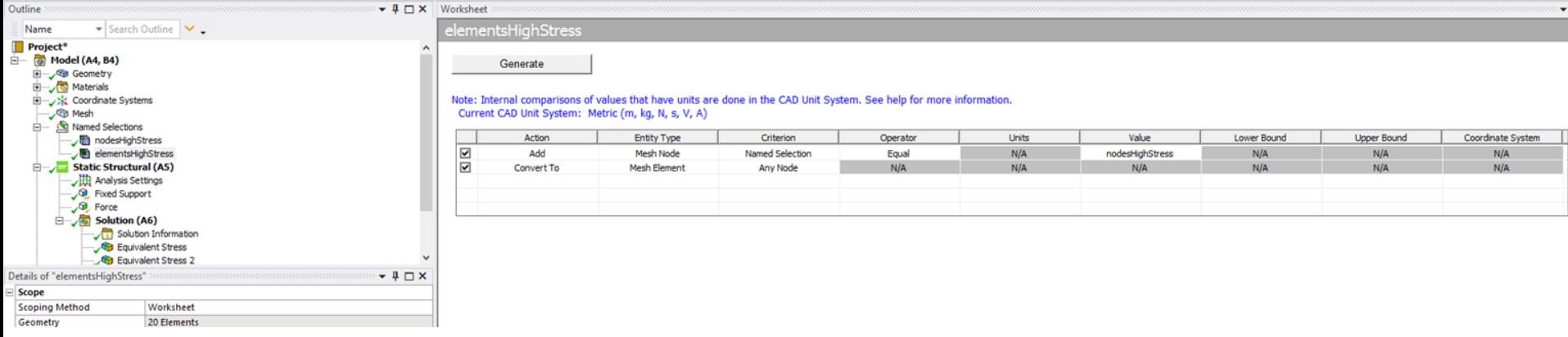

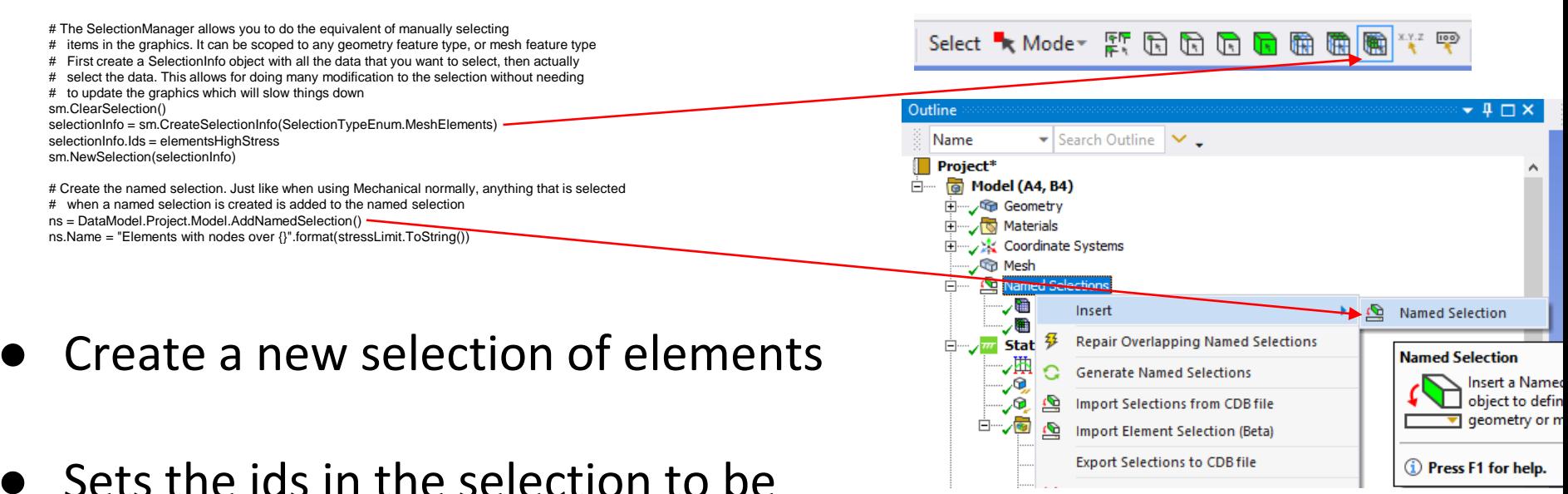

- the elements
	- Note this same process works with all geometry types
	- Multiple 'SelectionInfo' objects can exist at the same time (and can be added/subtracted to), but only 1 'SelctionInfo' object selected at once
	- Create the selection (set it to be selected in the GUI) with 'NewSelection'

def getNeighborElements(element):

Return the element ids for elements that are adjacent to the element

nodes = meshObj.NodeIdsFromElementIds([element]) elements = meshObj.ElementIdsFromNodeIds(nodes) # list(set()) gets a list of unique values from a list elements = list(set(elements)) return elements

- Create a function that takes in a single element, and returns a list of all adjacent elements
	- Equivalent to the following Named Selection:

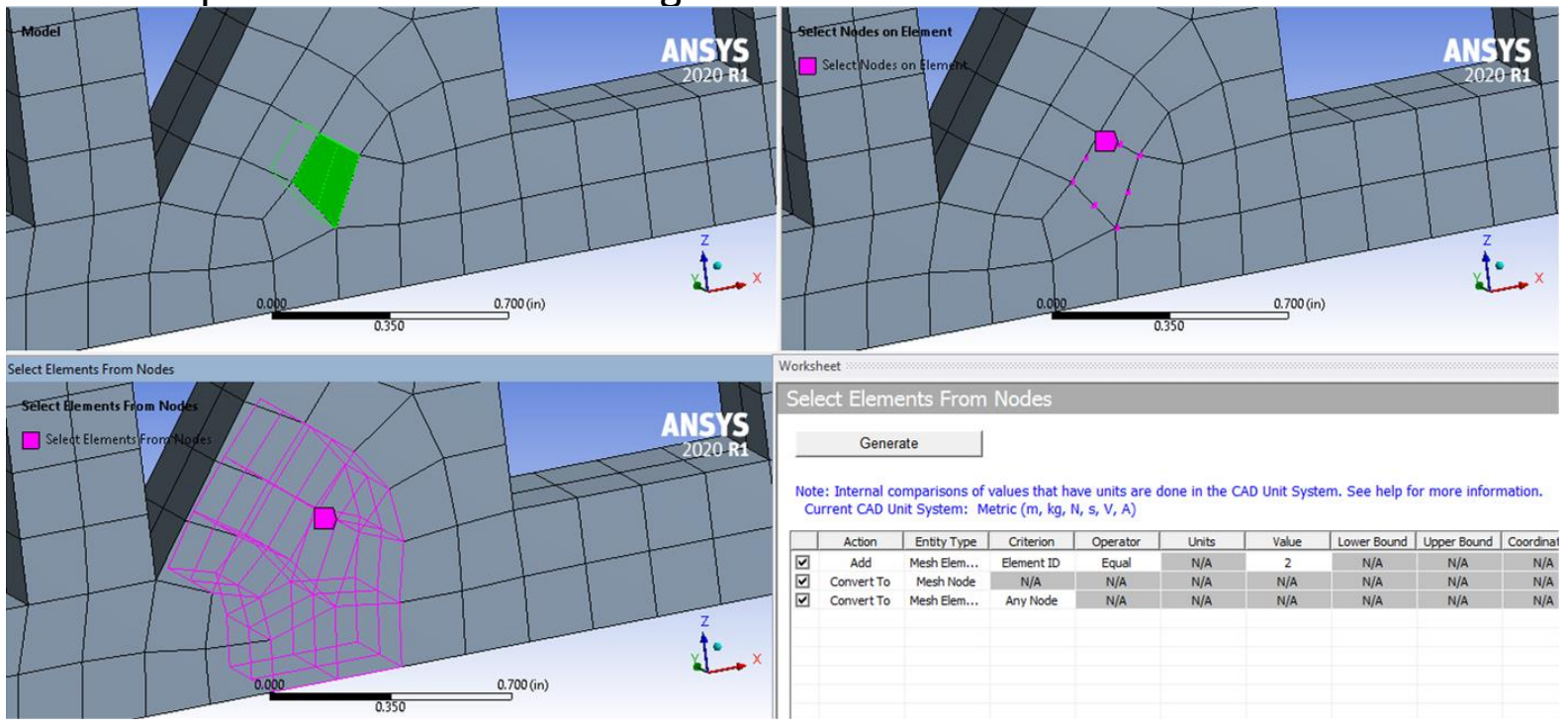

elementTracker = {} for element in elementsHighStress: elementTracker[element] = -1

- Keep track of which elements to find connected components (aka groups, clusters) by using a dictionary
	- $\circ$  Elements that we are not interested in are not in the dictionary
	- $\circ$  -1 means the element has not been assigned to a group
	- $\circ$  All other values indicate the group number
- Dictionaries are very fast and efficient ways to store key, value pairs.
	- Keys are any immutable data type (tuple,integer, float, string')
	- Values can be any python object (list, number, string, even another dictionary)

groups  $=$  []  $\#$  The element Ids for element in elementsHighStress: if (element in elementTracker) and (elementTracker[element] == -1): elementTracker[element] = len(groups) currentGroup = [element]  $q = \text{deque}()$ q.append(element) while  $len(q) > 0$ :  $elem = q.pop()$ for e in getNeighborElements(elem): if (e in elementTracker) and (elementTracker[e]  $== -1$ ): q.append(e) elementTracker[e] = len(groups) currentGroup.append(e) groups.append(currentGroup)

- Find 'Connected Components of Graph using Breadth First Search'
	- Note this implementation is not the most efficient and may not scale well to a large number of elements as it checks the same elements multiple times.
- A Queue is a data structure that can efficiently store, return, and insert a value and maintain the order in which items are added. 'pop()' an item returns the most recently added item
- This block of code adds an element to a queue, then adds it neighbors if they are a high stress element. When no more neighboring elements are can be found that are high stress, then it moves onto the next grouping of elements.

for idx, group in enumerate(groups): sm.ClearSelection() selectionInfo = sm.CreateSelectionInfo(SelectionTypeEnum.MeshElements) selectionInfo.Ids = group sm.NewSelection(selectionInfo) ns = DataModel.Project.Model.AddNamedSelection() ns.Name = "Elements with nodes over {} in group {}".format(stressLimit.ToString(),idx)

#### ● Finally create a new named selection for each of the groups

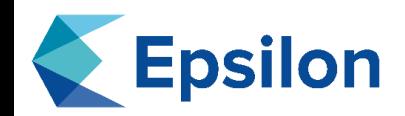

- Scripting with python can drastically improve the quality of work by removing some of the tedious and error prone tasks we all do.
- The Python interface is improving every release
- We are here to help!

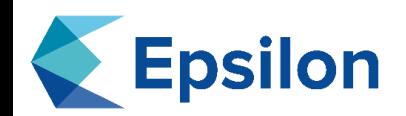

### Resources

#### **Mechanical API documentation**

○ [https://ansyshelp.ansys.com/account/secured?returnurl=/Views/Secured/corp/v201/en/act\\_script/act\\_mech\\_a](https://ansyshelp.ansys.com/account/secured?returnurl=/Views/Secured/corp/v201/en/act_script/act_mech_apis.html) pis.html

#### ANSYS scripting help

○ [https://ansyshelp.ansys.com/account/secured?returnurl=/Views/Secured/corp/v201/en/act\\_script/act\\_script\\_i](https://ansyshelp.ansys.com/account/secured?returnurl=/Views/Secured/corp/v201/en/act_script/act_script_intro.html) ntro.html

#### **Extension Examples**

- <https://catalog.ansys.com/Developers.cshtml>
- Download 'Extension Examples <your version>' More example scripts than what is in documentation.
- Example 'Mises' is especially helpful for working with stress results

#### Python

○ Note ANSYS Mechanical currently uses python 2.7 which is deprecated. Official tutorials: <https://docs.python.org/2.7/tutorial/>

#### Neil Dencklau's Github

- Has the scripts for this presentation and additional scripts showing other use cases
- https://github.com/denck007/ANSYS-Scripts

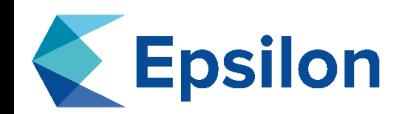

- Workbench -> Tools -> Options -> Extensions -> Debug
- Loads ACT Debugger, Log file viewer, Reload Extensions
- Not going over building ACT extensions so the debugger and reload tool are not used. Log file viewer can be useful in scripting.

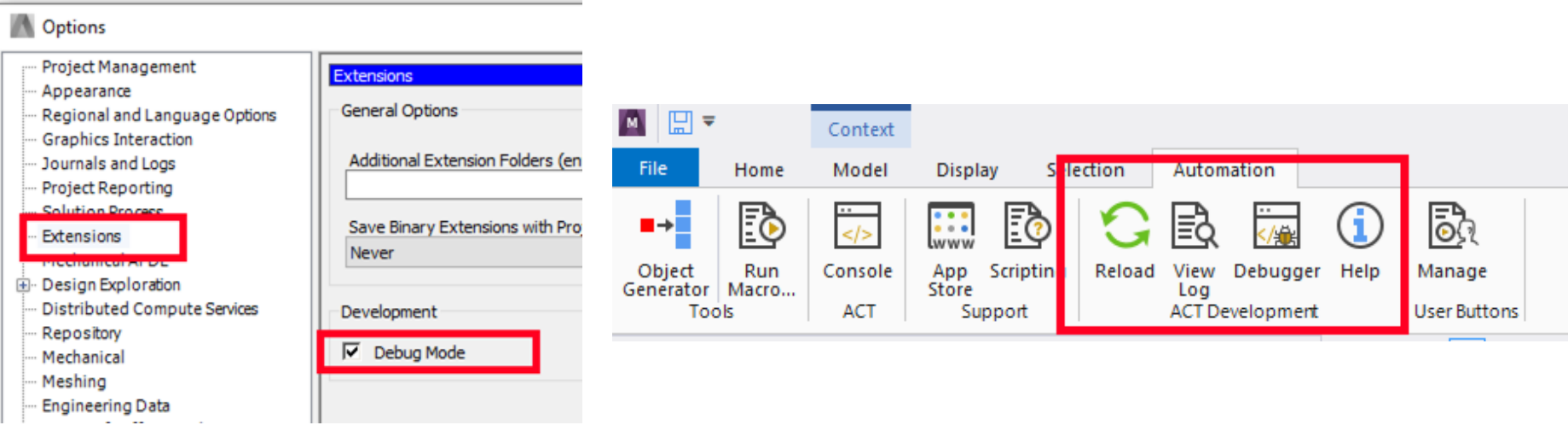

# **Epsilon** Data Structures in Mechanical

- Two types of data:
	- What is in the tree Details, name, timestep, stiffness behavior, etc
	- The underlying representation BREP data for geometry, nodes and elements, results, etc
- Everything that is in the 'details' of an item in the tree is available
- Most of the underlying data directly accessible (more with every release)

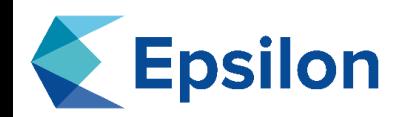

## Python

- Built on C language
- Highly extensible by writing extensions in C Built using Common Runtime
- Lots of libraries
	- numpy for math
	- matplotlib for high quality graphs
	- scipy for more advanced math
	- opencv for image processing
	- tensorflow for machine learning
	- django for web sites
	- 220,000+ other packages available for free on pypi.org • Easy to add a scripting interface
- Has a 'Global Interpreter Lock' which makes  $\tilde{m}$ ulti-threading kind of confusing to .NET programs • Most extensions from cPython do not work
	- Multi-threading/multi-processing is easier

Use the standard windows math

dll libraries that ANSYS is already

• Easy to call existing .NET libraries

# cPython IronPython

using

Library in .NET

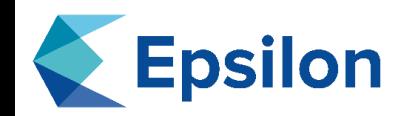

#### **Notes**

- Show previous line in the ANSYS console
	- CTRL + UpArrow
- Formatting strings using the .format() method
	- "{}".format("some string") => "some string"
	- $-$  "{}".format(234.44) => "234.44"
	- $-$  "{:.1f}".format(234.44) => "234.4"
	- "{:03d}".format(43) => "043"
- Comments start with a #. Anything after the # will not be executed
- Multi-line comments are enclosed with triple single quotes
	- '''multi-line comment'''
- Having print statements in the code for a button will cause the script to crash. Instead use the following and view the results in the debug log.
	- ExtAPI.Application.Messages.Add(Ansys.Mechanical.Application.Message("message info",MessageSeverityType.Info)
	- MessageSeverityType options are: .Info, .Warning, and .Error

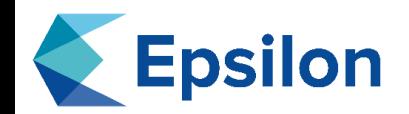

### Basic Python - Loops

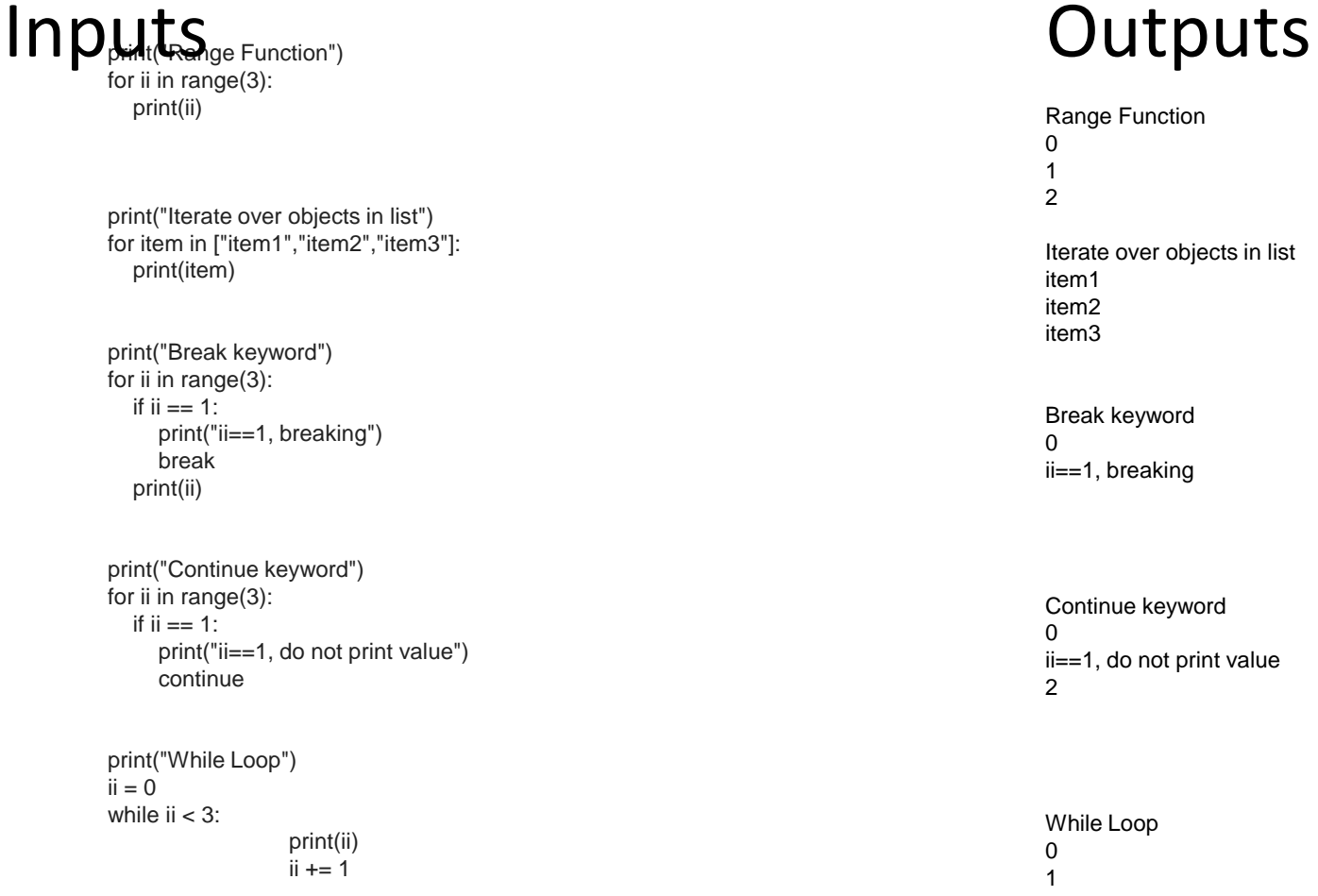

Range Function 0 1 2

Iterate over objects in list item1 item2 item3

Break keyword  $\Omega$ ii==1, breaking

Continue keyword 0 ii==1, do not print value 2

While Loop 0 1 2

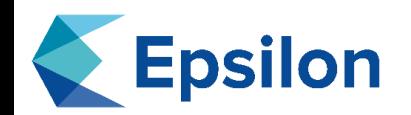

### Basic Python - If

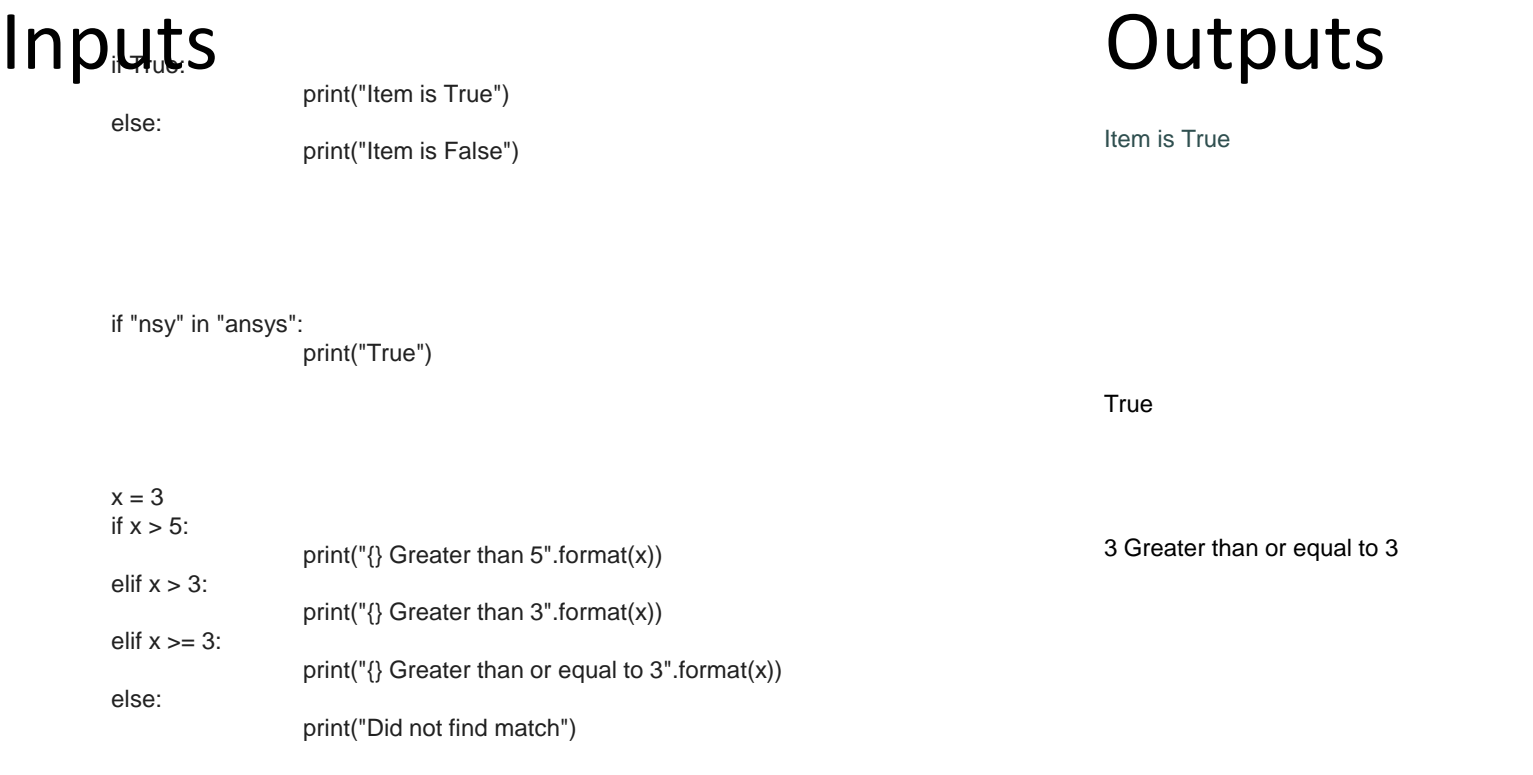

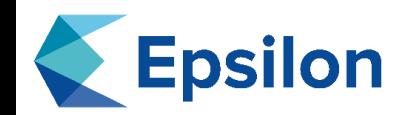

# Input / Questions

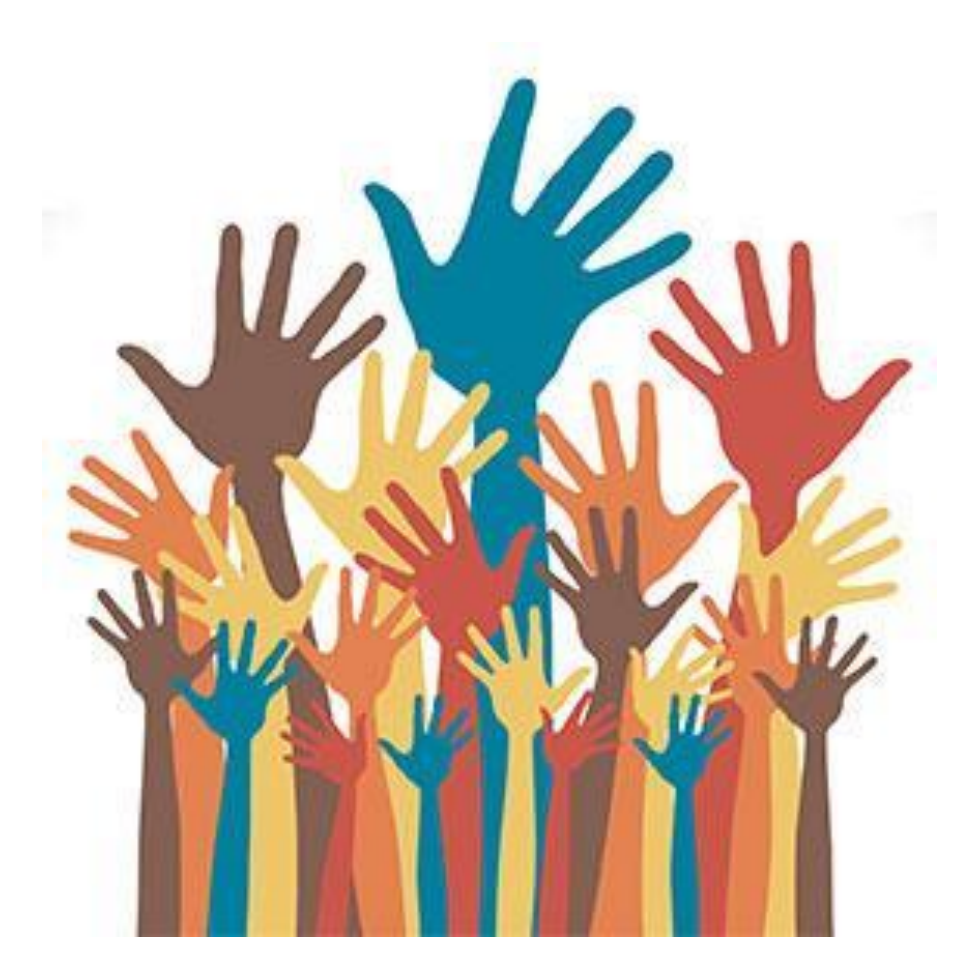

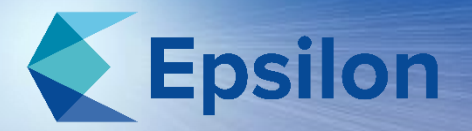

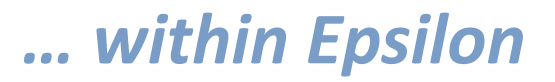